### **Admin alerts**

Tags: [Flow](https://pluralsight.knowledgeowl.com/help/search?phrase=:Flow) [\(https://pluralsight.knowledgeowl.com/help/search?phrase=:Flow\)](https://pluralsight.knowledgeowl.com/help/search?phrase=:Flow)

Set up Admin alerts to keep your data updated, users merged, and stay aware of data errors.

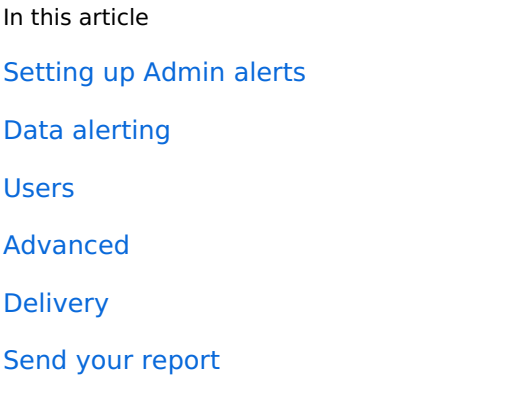

#### Who can use this?

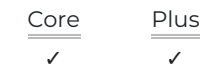

### Setting up Admin alerts

Admin alerts is a permission based feature automatically enabled for "Owners".

To set up Admin alerts:

- 1. Click **Settings** in Flow's top navigation.
- 2. In the left navigation under **Report Settings**, click **Messages**.
- 3. On the **Messages** page, click the **Admin alerts** tab.

**Tip:** If the **Configurations** menu item is not visible, contact the account administrator to provide additional permissions for the user.

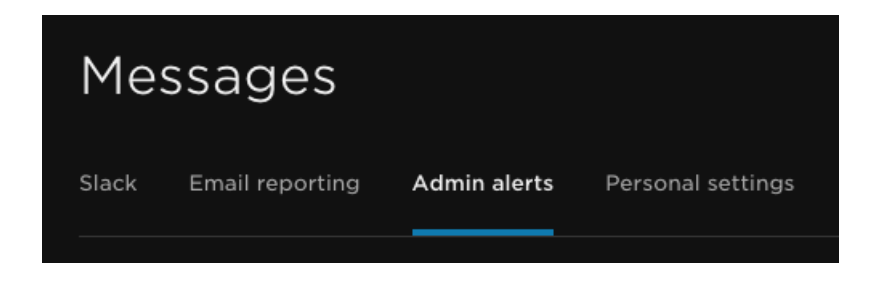

Data alerting

Toggle alerts on or off for repos, pull request projects, and ticket projects. If any of these don't update or process, Flow will notify you based on your set delivery frequency and schedule.

Use the **Integrations** dropdown to get notifications for specific integrations.

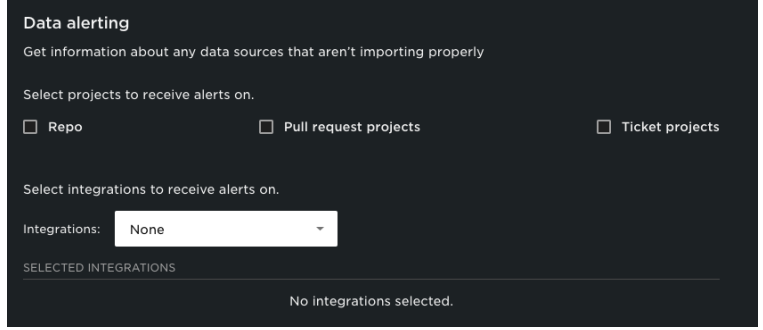

### Users

Toggle alerts on or off for different types of incoming users. Select**All Users** to get reports for all newly imported users. Select **Duplicate Users** to get reports when new aliases should merge with an existing user.

### Get alerted when new users are imported into FLOW

- All Users (let me know when any user are imported)
- Duplicate Users (let me know when a new user is imported that looks like it should be merged with an existing user)

## Advanced

**Users** 

Get reports directly to your inbox, notifying you of any issues on data and users, such as:

- Processing issues with repositories and projects across one or multiple integrations.
- When new users are imported into your account and when there are any new merge suggestions.

Admin alert reports can notify Flow admins of common problems that lead to inaccurate data.

**Tip:** We recommend that Flow admins set these reports up and customize email alerts for the information that is most important to your company.

Select a schedule that best suits your needs. Receive email reports at set intervals or when Flow detects a potential issue.

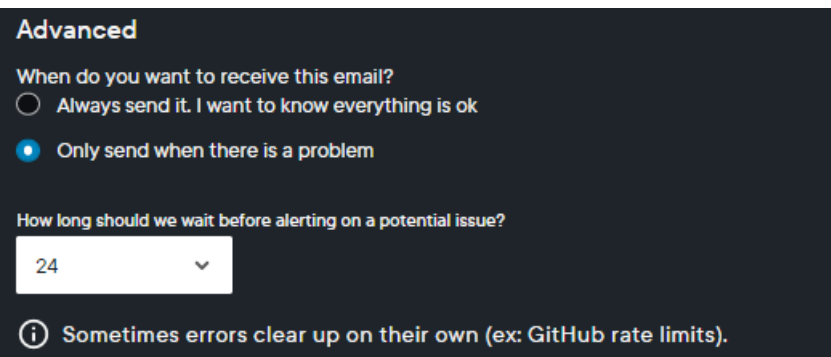

# Delivery

Send the Admin alert report to other people by adding their email addresses to the list of email recipients. Customize how often Flow sends out this report with Delivery frequency.

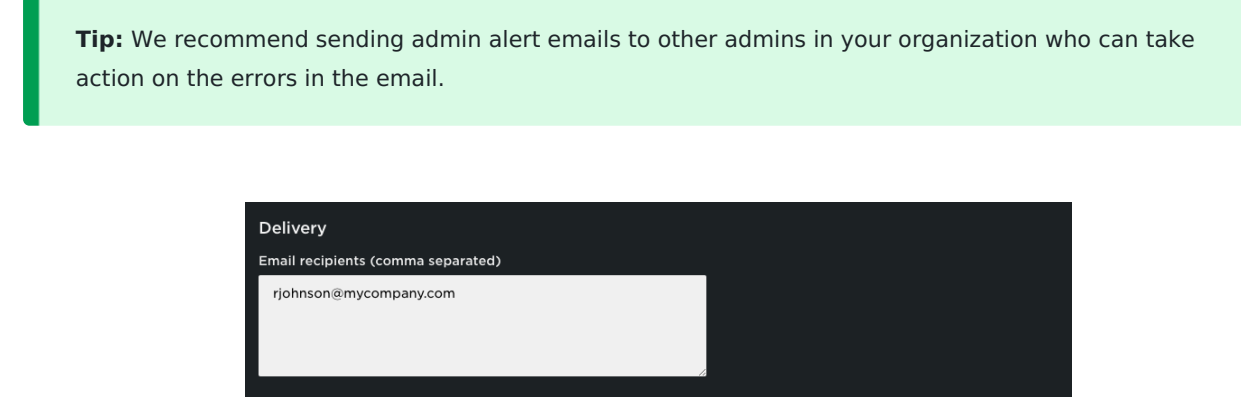

 $\vert \cdot \vert$  at 12 AM  $\vert \cdot \vert$  US/Pacific

 $\bullet$  Enable

## Send your report

When you finished configuring your Admin alert report, click **Schedule**.

Weekly v on Monday

Delivery frequency

 $O$  One time

 $\bullet$ 

#### [back](http://pluralsight.knowledgeowl.com/#top) to top

If you need help, please email support@pluralsight.com for 24/7 assistance.